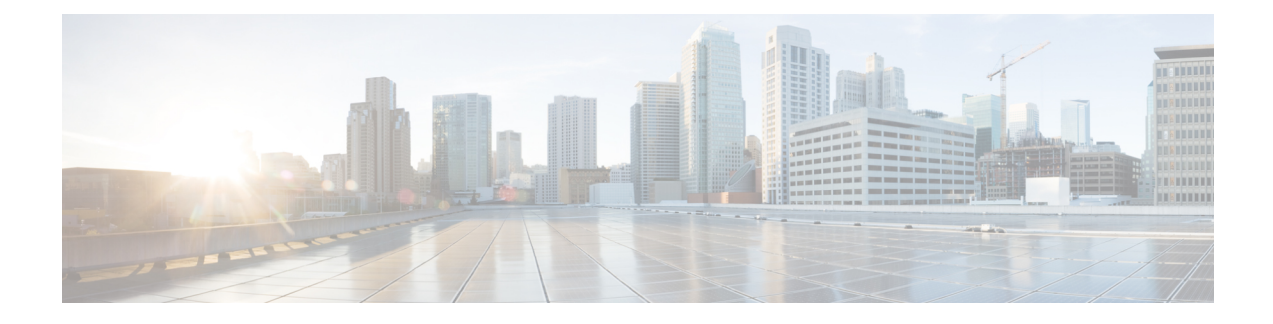

# **Configuring IPv4 Addresses**

This chapter contains information about, and instructions for configuring IPv4 addresses on interfaces that are part of a networking device.

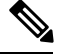

**Note** All further references to IPv4 addresses in this document use only IP in the text, not IPv4.

- Finding Feature [Information,](#page-0-0) on page 1
- [Information](#page-0-1) About IP Addresses, on page 1
- How to Configure IP [Addresses,](#page-9-0) on page 10
- [Configuration](#page-20-0) Examples for IP Addresses, on page 21
- [Where](#page-22-0) to Go Next, on page 23
- Additional [References,](#page-22-1) on page 23
- Feature [Information](#page-23-0) for IP Addresses, on page 24

# <span id="page-0-0"></span>**Finding Feature Information**

Your software release may not support all the features documented in this module. For the latest caveats and feature information, see Bug [Search](https://tools.cisco.com/bugsearch/search) Tool and the release notes for your platform and software release. To find information about the features documented in this module, and to see a list of the releases in which each feature is supported, see the feature information table.

Use Cisco Feature Navigator to find information about platform support and Cisco software image support. To access Cisco Feature Navigator, go to [www.cisco.com/go/cfn.](http://www.cisco.com/go/cfn) An account on Cisco.com is not required.

# <span id="page-0-1"></span>**Information About IP Addresses**

### **Binary Numbering**

IP addresses are 32 bits long. The 32 bits are divided into four octets (8-bits). A basic understanding of binary numbering is very helpful if you are going to manage IP addresses in a network because changes in the values of the 32 bits indicate either a different IP network address or IP host address.

A value in binary is represented by the number (0 or 1) in each position multiplied by the number 2 to the power of the position of the number in sequence, starting with 0 and increasing to 7, working right to left. The figure below is an example of an 8-digit binary number.

**Figure 1: Example of an 8-digit Binary Number**

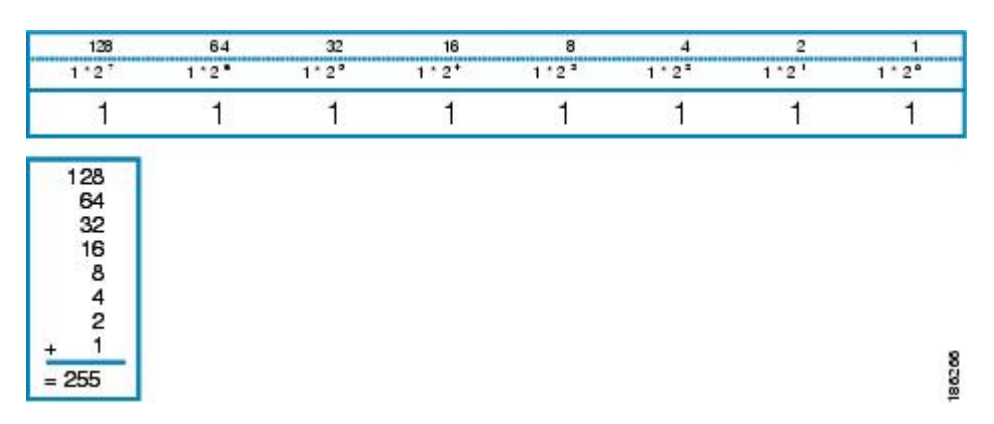

The figure below provides binary to decimal number conversion for 0 through 134.

**Figure 2: Binary to Decimal Number Conversion for 0 to 134**

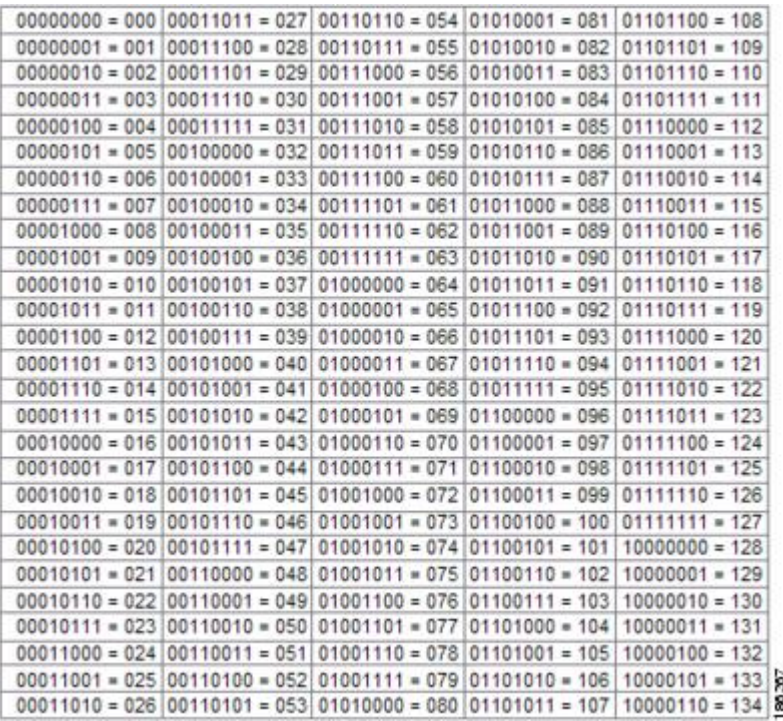

The figure below provides binary to decimal number conversion for 135 through 255.

#### **Figure 3: Binary to Decimal Number Conversion for 135 to 255**

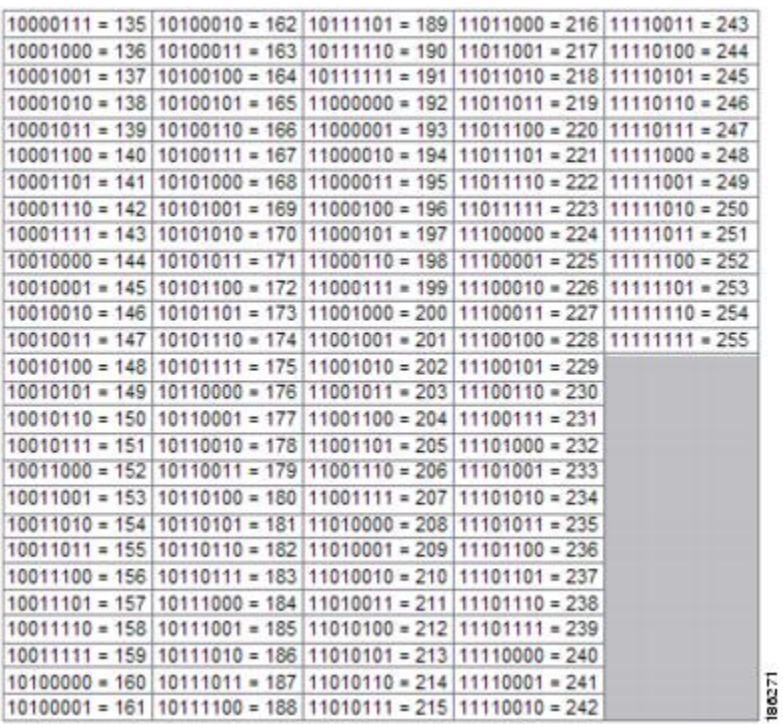

## **IP Address Structure**

An IP host address identifies a device to which IP packets can be sent. An IP network address identifies a specific network segment to which one or more hosts can be connected. The following are characteristics of IP addresses:

- IP addresses are 32 bits long
- IP addresses are divided into four sections of one byte (octet) each
- IP addresses are typically written in a format known as dotted decimal

The table below shows some examples of IP addresses.

#### **Table 1: Examples of IP Addresses**

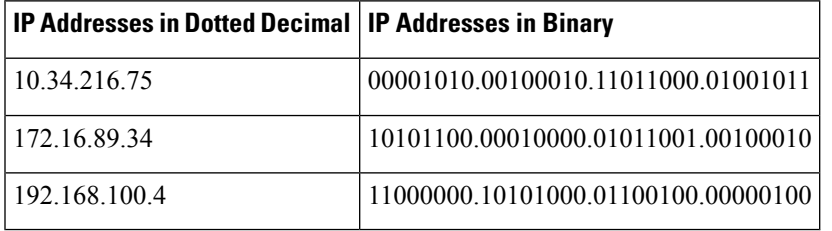

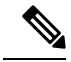

**Note**

The IP addresses in the table above are from RFC 1918, *Address Allocation for Private Internets* . These IP addresses are not routable on the Internet. They are intended for use in private networks. For more information on RFC1918, see <http://www.ietf.org/rfc/rfc1918.txt> .

IP addresses are further subdivided into two sections known as network and host. The division is accomplished by arbitrarily ranges of IP addresses to classes. For more information see RFC 791 Internet Protocol at <http://www.ietf.org/rfc/rfc0791.txt> .

### **IP Address Classes**

In order to provide some structure to the way IP addresses are assigned, IP addresses are grouped into classes. Each class has a range of IP addresses. The range of IP addresses in each class is determined by the number of bits allocated to the network section of the 32-bit IP address. The number of bits allocated to the network section is represented by a mask written in dotted decimal or with the abbreviation /*n* where *n* = the numbers of bits in the mask.

The table below lists ranges of IP addresses by class and the masks associated with each class. The digits in bold indicate the network section of the IP address for each class. The remaining digits are available for host IP addresses. For example, IP address 10.90.45.1 with a mask of 255.0.0.0 is broken down into a network IP address of 10.0.0.0 and a host IP address of 0.90.45.1.

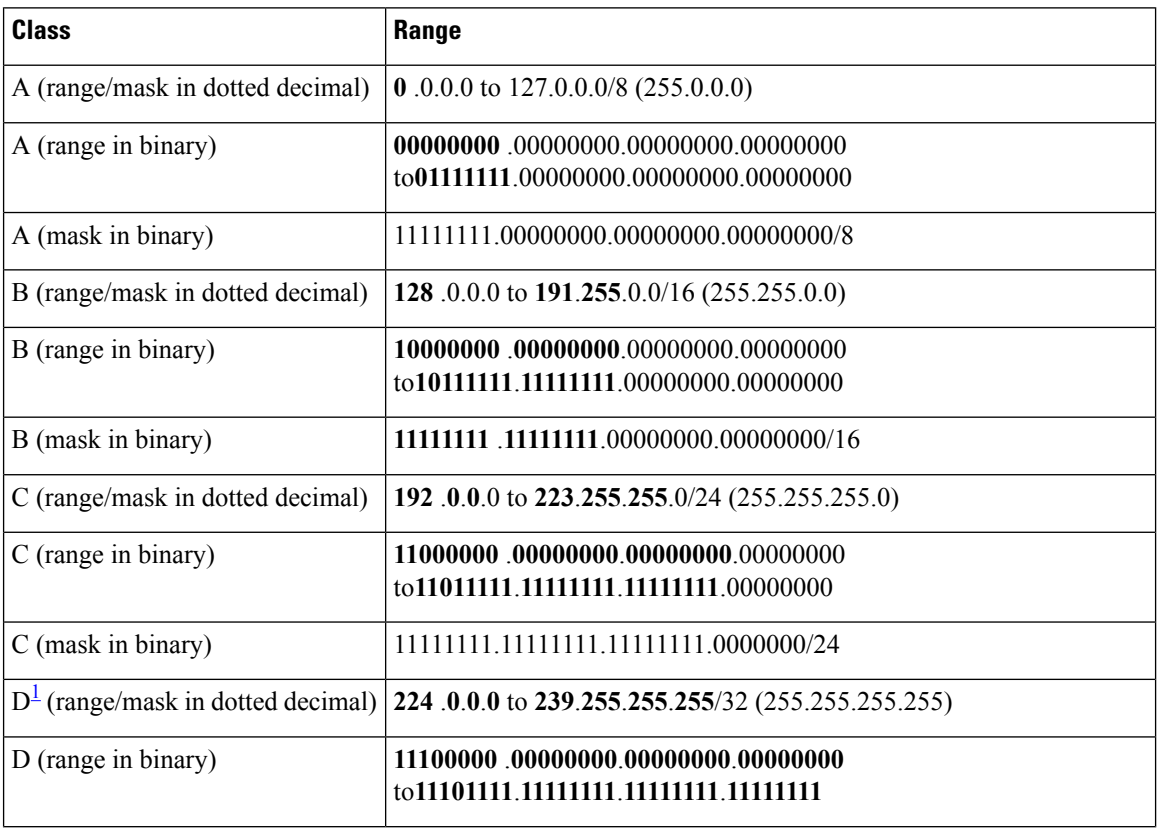

#### **Table 2: IP Address Ranges by Class with Masks**

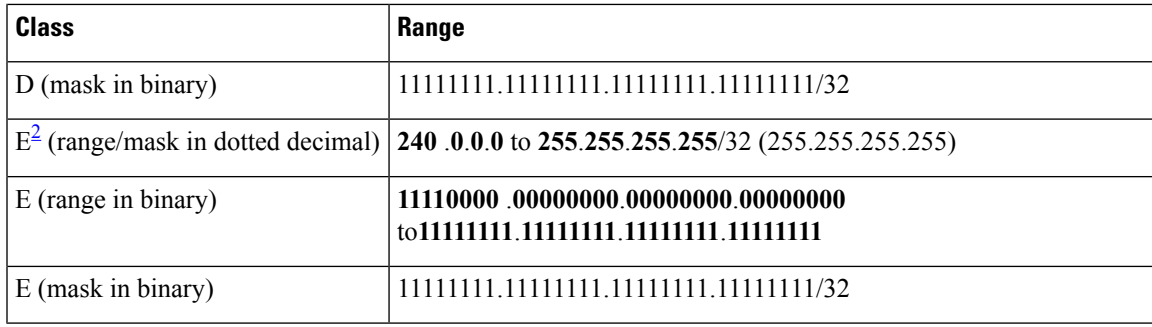

<span id="page-4-1"></span><span id="page-4-0"></span> $1$  Class D IP addresses are reserved for multicast applications.

<sup>2</sup> Class E IP addresses are reserved for broadcast traffic.

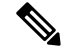

Some IP addresses in these ranges are reserved for special uses. For more information refer to RFC 3330, *Special-Use IP Addresses* , at <http://www.ietf.org/rfc/rfc3330.txt> . **Note**

When a digit that falls within the network mask changes from 1 to 0 or 0 to 1 the network address is changed. For example, if you change 10101100.00010000.01011001.00100010/16 to 10101100.00110000.01011001.00100010/16 you have changed the network address from 172.16.89.34/16 to 172.48.89.34/16.

When a digit that falls outside the network mask changes from 1 to 0 or 0 to 1 the host address is changed. For example, if you change 10101100.00010000.01011001.00100010/16 to 10101100.00010000.01011001.00100011/16 you have changed the host address from 172.16.89.34/16 to 172.16.89.35/16.

Each class of IP address supports a specific range of IP network addresses and IP host addresses. The range of IP network addresses available for each class is determined with the formula 2 to the power of the number of available bits. In the case of class A addresses, the value of the first bit in the 1st octet (as shown in the table above) is fixed at 0. This leaves 7 bits for creating additional network addresses. Therefore there are 128 IP network addresses available for class A  $(27 = 128)$ .

The number of IP host addresses available for an IP address class is determined by the formula 2 to the power of the number of available bits minus 2. There are 24 bits available in a class A addresses for IP host addresses. Therefore there are 16,777,214 IP hosts addresses available for class A  $((224) - 2 = 16,777,214)$ .

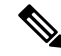

**Note**

The 2 is subtracted because there are 2 IP addresses that cannot be used for a host. The all 0's host address cannot be used because it is the same as the network address. For example, 10.0.0.0 cannot be both a IP network address and an IP host address. The all 1's address is a broadcast address that is used to reach all hosts on the network. For example, an IP datagram addressed to 10.255.255.255 will be accepted by every host on network 10.0.0.0.

The table below shows the network and host addresses available for each class of IP address.

**Table 3: Network and Host Addresses Available for Each Class of IP Address**

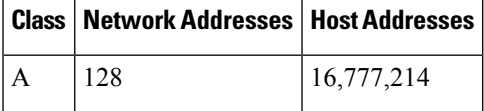

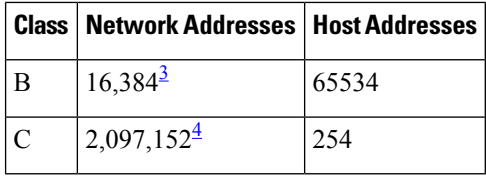

- <span id="page-5-1"></span><span id="page-5-0"></span><sup>3</sup> Only 14 bits are available for class B IP network addresses because the first 2 bits are fixed at 10 as shown in Table 2 .
- <sup>4</sup> Only 21 bits are available for class C IP network addresses because the first 3 bits are fixed at 110 as shown in Table 2 .

### **IP Network Subnetting**

The arbitrary subdivision of network and host bits in IP address classes resulted in an inefficient allocation of IP space. For example, if your network has 16 separate physical segments you will need 16 IP network addresses. If you use 16 class B IP network addresses, you would be able to support 65,534 hosts on each of the physical segments. Your total number of supported host IP addresses is  $1,048,544$  (16  $*$  65,534 = 1,048,544). Very few network technologies can scale to having 65,534 hosts on a single network segment. Very few companies need 1,048,544 IP host addresses. This problem required the development of a new strategy that permitted the subdivision of IP network addresses into smaller groupings of IP subnetwork addresses. This strategy is known as subnetting.

If your network has 16 separate physical segments you will need 16 IP subnetwork addresses. This can be accomplished with one class B IP address. For example, start with the class B IP address of 172.16.0.0 you can reserve 4 bits from the third octet as subnet bits. This gives you 16 subnet IP addresses  $24 = 16$ . The table below shows the IP subnets for 172.16.0.0/20.

| <b>Number</b>     | IP Subnet Addresses in Dotted Decimal   IP Subnet Addresses in Binary |                                     |
|-------------------|-----------------------------------------------------------------------|-------------------------------------|
| $0^{\frac{5}{2}}$ | 1721600                                                               | 10101100.00010000.00000000.00000000 |
| 1                 | 172.16.16.0                                                           | 10101100.00010000.00010000.00000000 |
| 2                 | 172.16.32.0                                                           | 10101100.00010000.00100000.00000000 |
| 3                 | 172.16.48.0                                                           | 10101100.00010000.00110000.00000000 |
| 4                 | 172.16.64.0                                                           | 10101100.00010000.01000000.00000000 |
| 5                 | 172.16.80.0                                                           | 10101100.00010000.01010000.00000000 |
| 6                 | 172.16.96.0                                                           | 10101100.00010000.01100000.00000000 |
| 7                 | 172.16.112.0                                                          | 10101100.00010000.01110000.00000000 |
| 8                 | 172.16.128.0                                                          | 10101100.00010000.10000000.00000000 |
| 9                 | 172.16.144.0                                                          | 10101100.00010000.10010000.00000000 |
| 10                | 172.16.160.0                                                          | 10101100.00010000.10100000.00000000 |
| 11                | 172 16 176 0                                                          | 10101100.00010000.10110000.00000000 |

**Table 4: Examples of IP Subnet Addresses using 172.16.0.0/20**

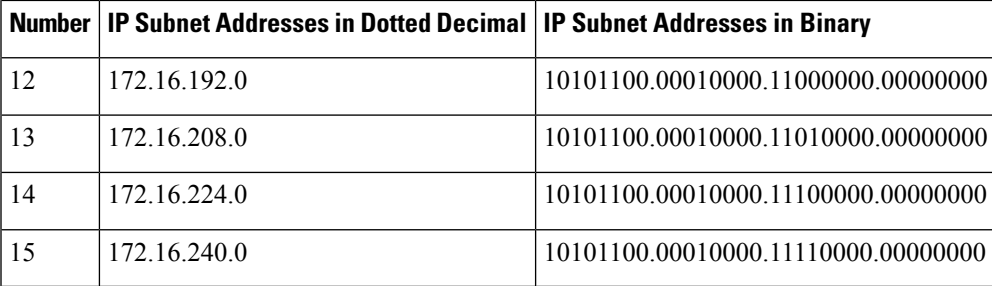

<span id="page-6-0"></span>The first subnet that has all of the subnet bits set to  $0$  is referred to as subnet  $0$  . It is indistinguishable from the network address and must be used carefully.

When a digit that falls within the subnetwork (subnet) mask changes from 1 to 0 or 0 to 1 the subnetwork address is changed. For example, if you change 10101100.00010000.01011001.00100010/20 to 10101100.00010000.01111001.00100010/20 you have changed the network address from 172.16.89.34/20 to 172.16.121.34/20.

When a digit that falls outside the subnet mask changes from 1 to 0 or 0 to 1 the host address is changed. For example, if you change 10101100.00010000.01011001.00100010/20 to

10101100.00010000.01011001.00100011/20 you have changed the host address from 172.16.89.34/20 to 172.16.89.35/20.

**Timesaver**

To avoid having to do manual IP network, subnetwork, and host calculations, use one of the free IP subnet calculators available on the Internet.

Some people get confused about the terms network address and subnet or subnetwork addresses and when to use them. In the most general sense the term network address means "the IP address that routers use to route traffic to a specific network segment so that the intended destination IP host on that segment can receive it". Therefore the term network address can apply to both non-subnetted and subnetted IP network addresses. When you are troubleshooting problems with forwarding traffic from a router to a specific IP network address that is actually a subnetted network address, it can help to be more specific by referring to the destination network address as a subnet network address because some routing protocols handle advertising subnet network routes differently from network routes. For example, the default behavior for RIP v2 is to automatically summarize the subnet network addresses that it is connected to their non-subnetted network addresses  $(172.16.32.0/24$  is advertised by RIP v2 as  $172.16.0.0/16$ ) when sending routing updates to other routers. Therefore the other routers might have knowledge of the IP network addresses in the network, but not the subnetted network addresses of the IP network addresses.

 $\boldsymbol{\varOmega}$ 

The term IP address space is sometimes used to refer to a range of IP addresses. For example, "We have to allocate a new IP network address to our network because we have used all of the available IP addresses in the current IP address space". **Tip**

### **IP Network Address Assignments**

Routers keep track of IP network addresses to understand the network IP topology (layer 3 of the OSI reference model) of the network to ensure that IP traffic can be routed properly. In order for the routers to understand

the network layer (IP) topology, every individual physical network segment that is separated from any other physical network segment by a router must have a unique IP network address.

The figure below shows an example of a simple network with correctly configured IPnetwork addresses. The routing table in R1 looks like the table below.

**Table 5: Routing Table for <sup>a</sup> Correctly Configured Network**

| Interface Ethernet 0                                  | Interface Ethernet 1 |
|-------------------------------------------------------|----------------------|
| 172.31.32.0/24 (Connected) 172.31.16.0/24 (Connected) |                      |

**Figure 4: Correctly Configured Network**

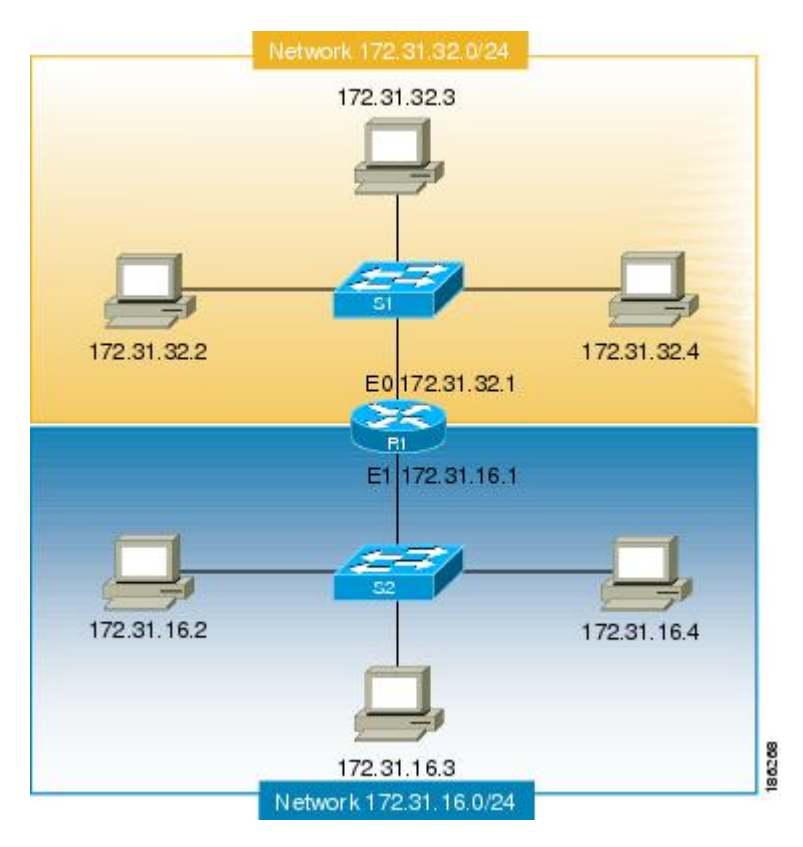

The figure below shows an example of a simple network with incorrectly configured IP network addresses. The routing table in R1 looks like the table below. If the PC with IP address 172.31.32.3 attempts to send IP traffic to the PC with IP address 172.31.32.54, router R1 cannot determine which interface that the PC with IP address 172.31.32.54 is connected to.

**Table 6: Routing Table in Router R1 for an Incorrectly Configured Network (Example 1)**

| Ethernet 0                                              | <b>Ethernet 1</b> |
|---------------------------------------------------------|-------------------|
| 172.31.32.0/24 (Connected)   172.31.32.0/24 (Connected) |                   |

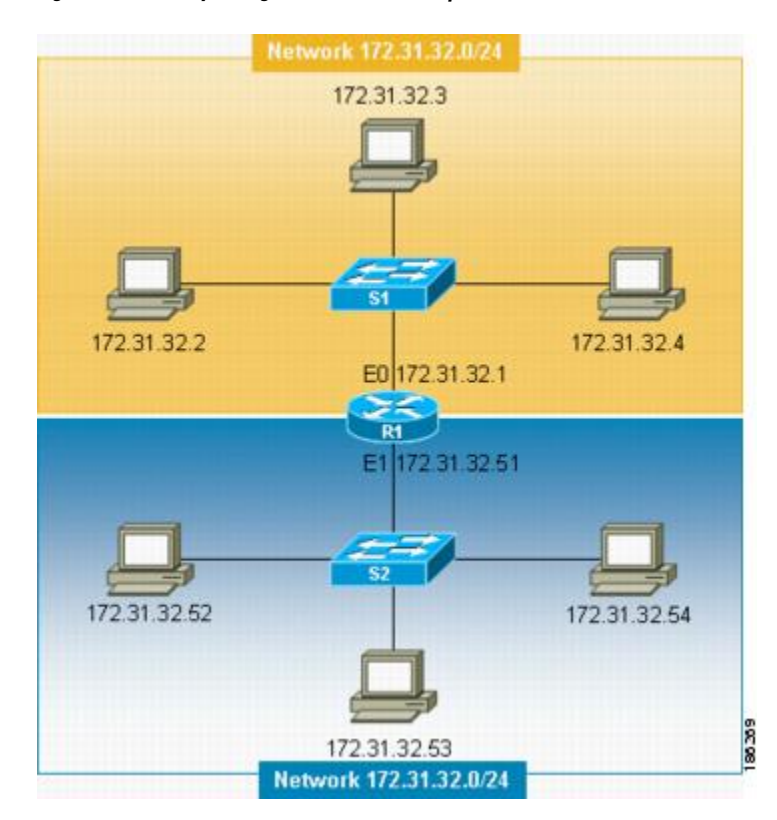

#### **Figure 5: Incorrectly Configured Network (Example 1)**

To help prevent mistakes as shown in the figure above, Cisco IOS-based networking devices will not allow you to configure the same IP network address on two or more interfaces in the router when IP routing is enabled.

The only way to prevent the mistake shown in the figure below, where 172.16.31.0/24 is used in R2 and R3, is to have very accurate network documentation that shows where you have assigned IP network addresses.

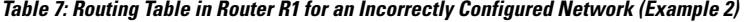

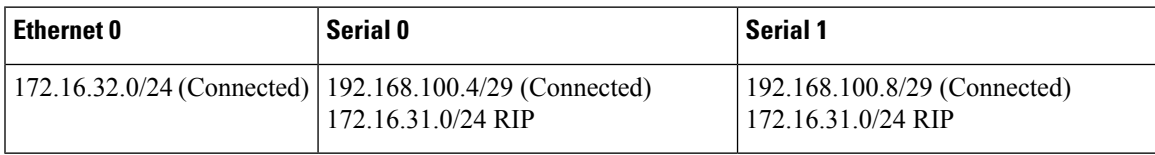

**Figure 6: Incorrectly Configured Network (Example 2)**

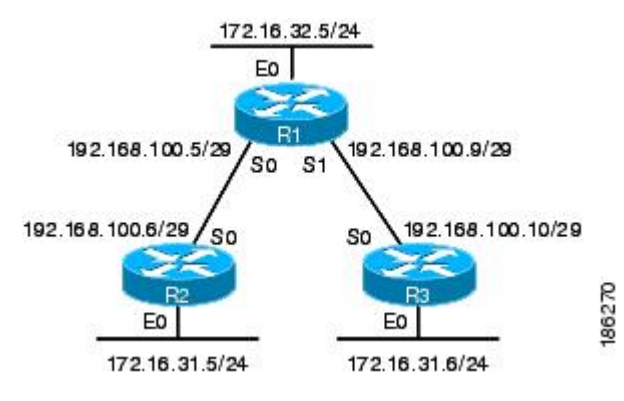

For a more thorough explanation of IP routing, see the "Related Documents" section for a list of documents related to IP routing.

### **Classless Inter-Domain Routing**

Due to the continuing increase in internet use and the limitations on how IP addresses can be assigned using the class structure shown in the table above, a more flexible method for allocating IP addresses was required. The new method is documented in RFC 1519 *ClasslessInter-Domain Routing (CIDR): an Address Assignment and Aggregation Strategy*. CIDR allows network administrators to apply arbitrary masks to IP addresses to create an IP addressing plan that meets the requirements of the networks that they administrate.

For more information on CIDR, refer to RFC 1519 at <http://www.ietf.org/rfc/rfc1519.txt>.

### **Prefixes**

The term prefix is often used to refer to the number of bits of an IP network address that are of importance for building routing tables. If you are using only classful (strict adherence to A, B, and C network address boundaries) IP addresses, the prefixes are the same as the masks for the classes of addresses. For example, using classful IP addressing, a class C IP network address such as 192.168.10.0 uses a 24-bit mask (/24 or 255.255.255.0) and can also be said to have a 24-bit prefix.

If you are using CIDR, the prefixes are arbitrarily assigned to IP network addresses based on how you want to populate the routing tables in your network. For example, a group of class C IP addresses such as 192.168.10.0, 192.168.11.0, 192.168.12.0, 192.168.13.0 can be advertised as a single route to 192.168.0.0 with a 16-bit prefix (192.168.0.0/16). This results in a 4:1 reduction in the number of routes that the routers in your network need to manage.

# <span id="page-9-0"></span>**How to Configure IP Addresses**

### **Establishing IP Connectivity to a Network by Assigning an IP Address to an Interface**

Perform this task to configure an IP address on an interface.

#### **SUMMARY STEPS**

- **1. enable**
- **2. configure terminal**
- **3. interface** *type number*
- **4. no shutdown**
- **5. ip address** *ip-address mask*
- **6. end**

#### **DETAILED STEPS**

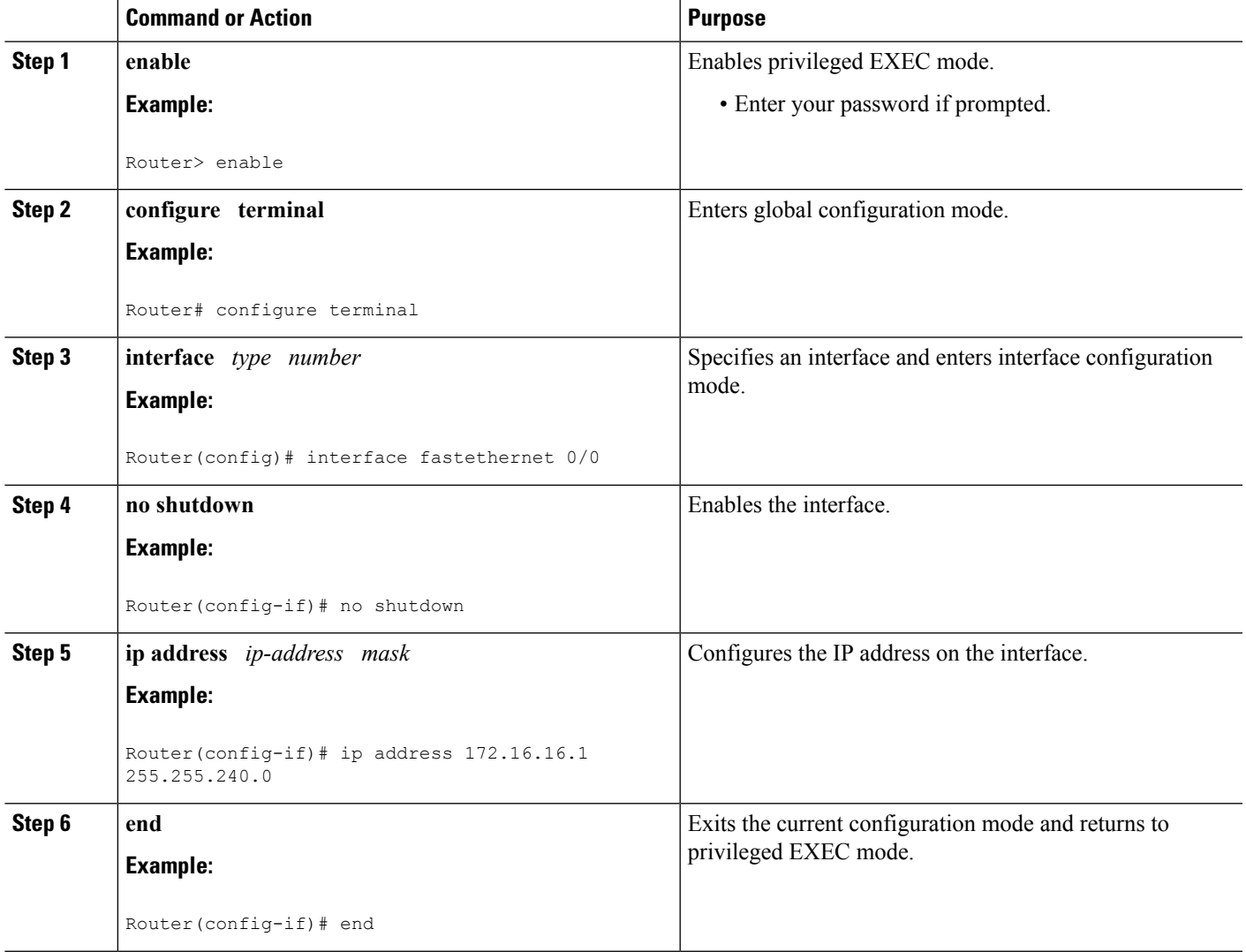

### **Troubleshooting Tips**

The following commands can help troubleshoot IP addressing:

- **show ip interface** --Displays the IP parameters for the interface.
- **show ip route connected** --Displays the IP networks the networking device is connected to.

## **Increasing the Number of IP Hosts that Are Supported on a Network by Using Secondary IP Addresses**

If you have a situation in which you need to connect more IP hosts to a network segment and you have used all of the available IP host addresses for the subnet to which you have assigned the segment, you can avoid having to readdress all of the hosts with a different subnet by adding a second IP network address to the network segment.

Perform this task to configure a secondary IP address on an interface.

#### **SUMMARY STEPS**

- **1. enable**
- **2. configure terminal**
- **3. interface** *type number*
- **4. no shutdown**
- **5. ip address** *ip-address mask*
- **6. ip address** *ip-address mask* **secondary**
- **7. end**

#### **DETAILED STEPS**

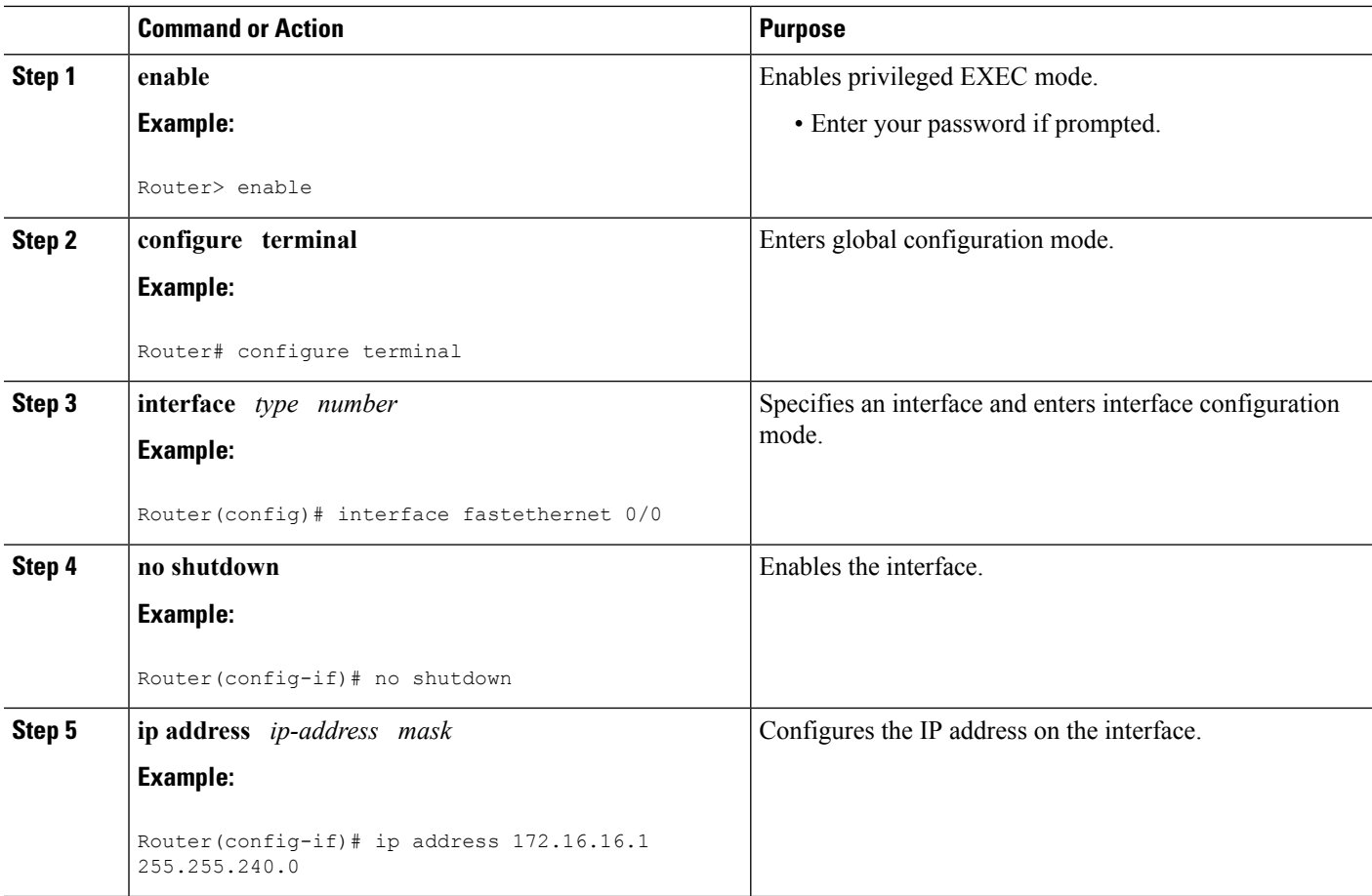

Ш

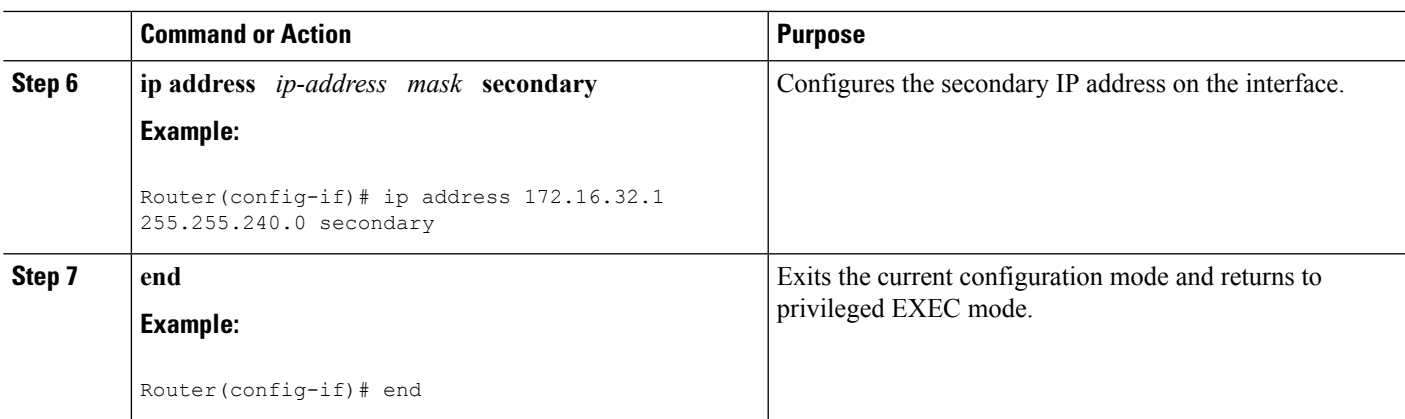

### **Troubleshooting Tips**

The following commands can help troubleshoot IP addressing:

- **show ip interface** --Displays the IP parameters for the interface.
- **show ip route connected** --Displays the IP networks the networking device is connected to.

### **What to Do Next**

If your network has two or more routers and you have already configured a routing protocol, make certain that the other routers can reach the new IP network that you assigned. You might need to modify the configuration for the routing protocol on the router so that it advertises the new network. Consult the *Cisco IOS IP Routing: Protocol-Independent Configuration Guide* for information on configuring routing protocols.

## **Maximizing the Number of Available IP Subnets by Allowing the Use of IP Subnet Zero**

If you using subnetting in your network and you are running out of network addresses, you can configure your networking device to allow the configuration of subnet zero. This adds one more usable network address for every subnet in your IP addressing scheme. The table above shows the IP subnets (including subnet 0) for 172.16.0.0/20.

Perform this task to enable the use of IP subnet zero on your networking device.

#### **SUMMARY STEPS**

- **1. enable**
- **2. configure terminal**
- **3. ip subnet-zero**
- **4. interface** *type number*
- **5. no shutdown**
- **6. ip address** *ip-address mask*
- **7. end**

#### **DETAILED STEPS**

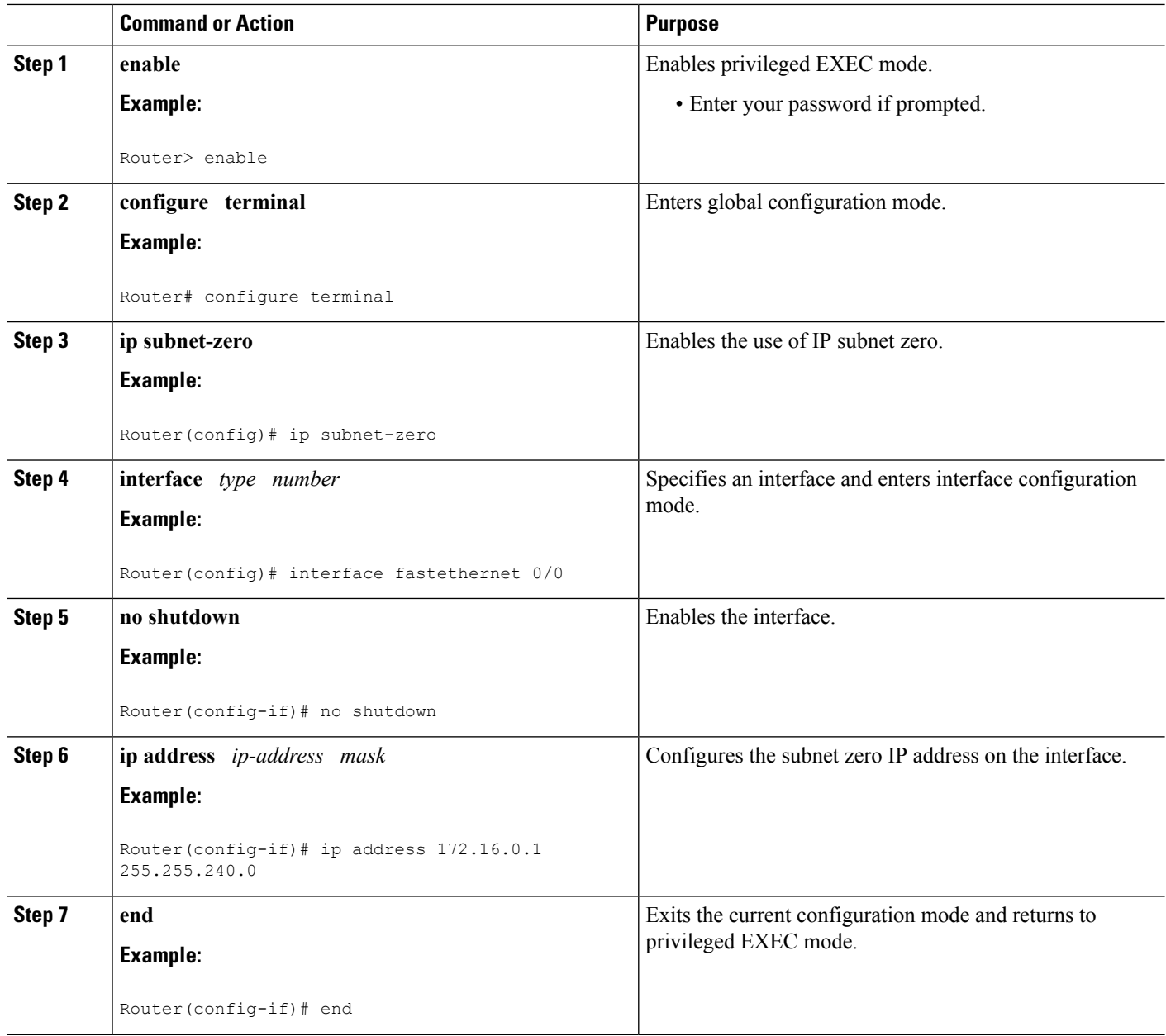

### **Troubleshooting Tips**

The following commands can help troubleshoot IP addressing:

- **show ip interface** --Displays the IP parameters for the interface.
- **show ip route connected** --Displays the IP networks the networking device is connected to.

Ш

## **Specifying the Format of Network Masks**

By default, **show** commands display an IP address and then its netmask in dotted decimal notation. For example, a subnet would be displayed as 131.108.11.55 255.255.255.0.

You might find it more convenient to display the network mask in hexadecimal format or bit count format instead. The hexadecimal format is commonly used on UNIX systems. The previous example would be displayed as 131.108.11.55 0XFFFFFF00.

The bit count format for displaying network masks is to append a slash (/) and the total number of bits in the netmask to the address itself. The previous example would be displayed as 131.108.11.55/24.

### **Specifying the Format in Which Netmasks Appear for the Current Session**

Perform this task to specify the format in which netmasks appear for the current session.

#### **SUMMARY STEPS**

- **1. enable**
- **2. term ip netmask-format** {**bitcount** | **decimal** | **hexadecimal**}

#### **DETAILED STEPS**

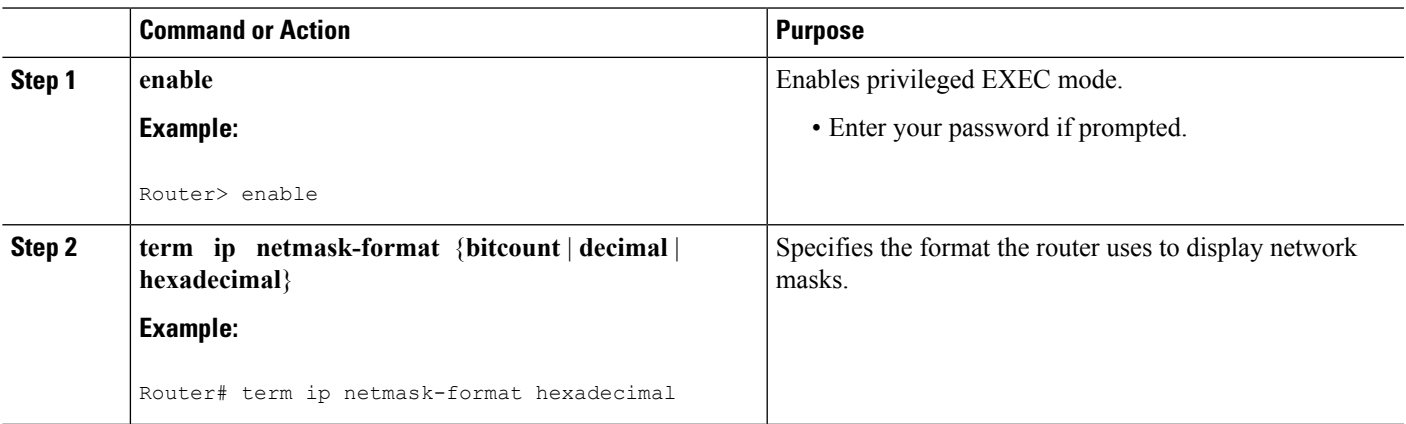

### **Specifying the Format in Which Netmasks Appear for an Individual Line**

Perform this task to specify the format in which netmasks appear for an individual line.

#### **SUMMARY STEPS**

- **1. enable**
- **2. configure terminal**
- **3. line vty** *first last*
- **4. term ip netmask-format** {**bitcount** | **decimal** | **hexadecimal**}
- **5. end**

#### **DETAILED STEPS**

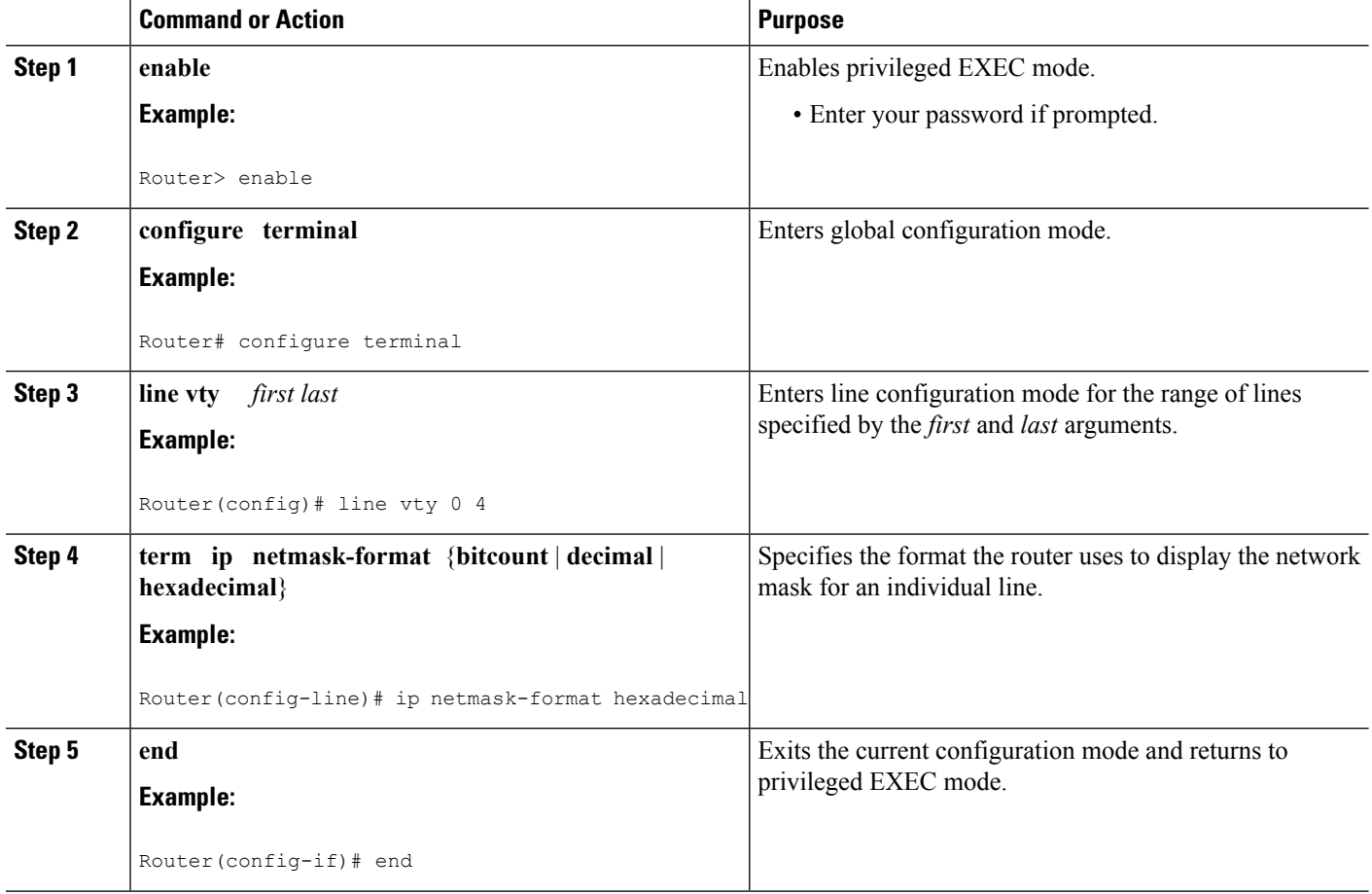

## **Using IP Unnumbered Interfaces on Point-to-Point WAN Interfaces to Limit Number of IP Addresses Required**

If you have a limited number of IP network or subnet addresses and you have point-to-point WANs in your network, you can use the IP Unnumbered Interfaces feature to enable IP connectivity on the point-to-point WAN interfaces without actually assigning an IP address to them.

Perform this task to configure the IP Unnumbered Interfaces feature on a point-to-point WAN interface.

### **IP Unnumbered Feature**

The IP Unnumbered Interfaces feature enables IP processing on a point-to-point WAN interface without assigning it an explicit IP address. The IP unnumbered point-to-point WAN interface uses the IP address of another interface to enable IP connectivity, which conserves network addresses.

#### **Note**

The following restrictions apply to the IP Unnumbered Interfaces feature:

- The IP Unnumbered Interfaces feature is only supported on point-to-point (non-multiaccess) WAN interfaces
- You cannot netboot a Cisco IOS image over an interface that is using the IP Unnumbered Interfaces feature

#### **SUMMARY STEPS**

- **1. enable**
- **2. configure terminal**
- **3. interface** *type number*
- **4. no shutdown**
- **5. ip address** *ip-address mask*
- **6. interface** *type number*
- **7. no shutdown**
- **8. ip unnumbered** *type number*
- **9. end**

#### **DETAILED STEPS**

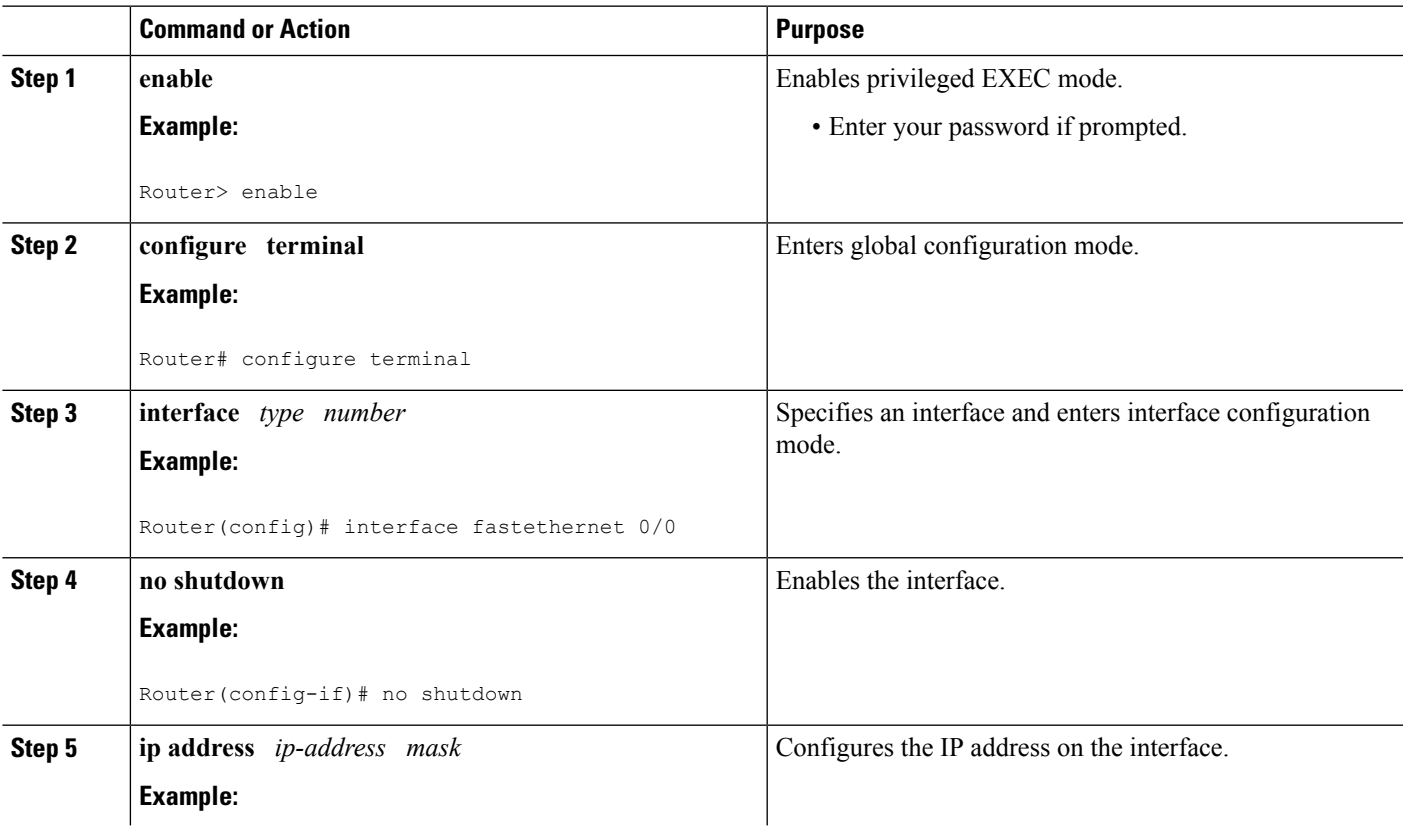

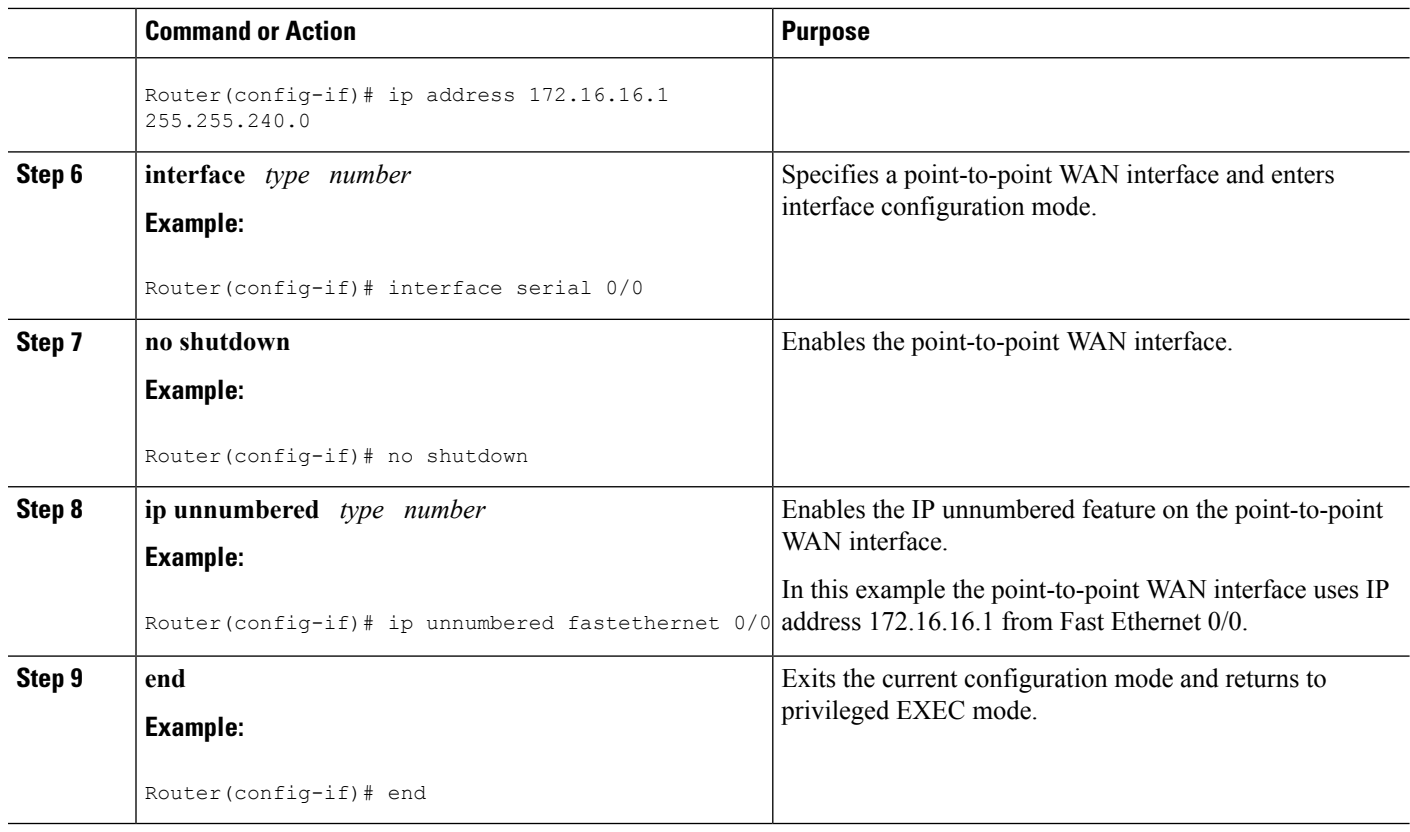

### **Troubleshooting Tips**

The following commands can help troubleshoot IP addressing:

- **show ip interface** --Displays the IP parameters for the interface.
- **show ip route connected** --Displays the IP networks the networking device is connected to.

## **Using IP addresses with 31-Bit Prefixes on Point-to-Point WAN Interfaces to Limit Number of IP Addresses Required**

You can reduce the number of IP subnets used by networking devices to establish IP connectivity to point-to-point WANs that they are connected to by using IP Addresses with 31-bit Prefixes as defined in RFC 3021.

Perform this task to configure an IP address with a 31-bit prefix on a point-to-point WAN interface.

### **RFC 3021**

Prior to RFC 3021, *Using 31-bit Prefixes on IPv4 Point-to-PointLinks*, many network administrators assigned IP address with a 30-bit subnet mask (255.255.255.252) to point-to-point interfaces to conserve IP address space. Although this practice does conserve IP address space compared to assigning IP addresses with shorter subnet masks such as 255.255.255.240, IP addresses with a 30-bit subnet mask still require four addresses per link: two host addresses (one for each host interface on the link), one all-zeros network address, and one all-ones broadcast network address.

The table below shows an example of the four IP addresses that are created when a 30-bit (otherwise known as 255.255.255.252 or /30) subnet mask is applied to the IP address 192.168.100.4. The bits that are used to specify the host IP addresses in bold.

**Table 8: Four IP Addresses Created When <sup>a</sup> 30-Bit Subnet Mask (/30) Is Used**

| <b>Address</b> | <b>Description</b>                      | <b>Binary</b>                                                                       |
|----------------|-----------------------------------------|-------------------------------------------------------------------------------------|
|                | $192.168.100.4/30$ All-zeros IP address | 11000000.10101000.01100100.00000100                                                 |
|                | 192.168.100.5/30 First host addresses   | 11000000.10101000.01100100.00000101                                                 |
|                | $192.168.100.6/30$ Second host address  | 11000000.10101000.01100100.00000110                                                 |
|                |                                         | 192.168.100.7/30   All-ones broadcast address   11000000.10101000.01100100.00000111 |

Point-to-point links only have two endpoints (hosts) and do not require broadcast support because any packet that istransmitted by one host is alwaysreceived by the other host. Therefore the all-ones broadcast IPaddress is not required for a point-to-point interface.

The simplest way to explain RFC 3021 is to say that the use of a 31-bit prefix (created by applying a 31-bit subnet mask to an IP address) allows the all-zeros and all-ones IP addresses to be assigned as host addresses on point-to-point networks. Prior to RFC 3021 the longest prefix in common use on point-to-point links was 30-bits, which meant that the all-zeros and all-ones IP addresses were wasted.

The table below shows an example of the two IP addresses that are created when a 31-bit (otherwise known as 255.255.255.254 or /31) subnet mask is applied to the IP address 192.168.100.4. The bit that is used to specify the host IP addresses in bold

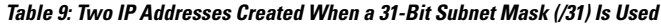

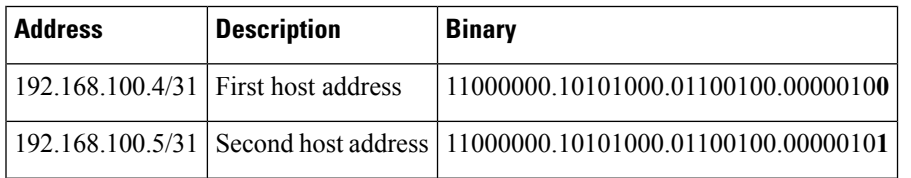

The complete text for RFC 3021 is available at <http://www.ietf.org/rfc/rfc3021.txt>.

#### **Before you begin**

You must have classless IP addressing configured on your networking device before you configure an IP address with a 31-bit prefix on a point-to-point interface. Classless IP addressing is enabled by default in many versions of Cisco IOS software. If you are not certain that your networking device has IP classless addressing configured, enter the **ip classless** command in global configuration mode to enable it.

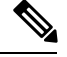

**Note** This task can only be performed on point-to-point (nonmultiaccess) WAN interfaces.

#### **SUMMARY STEPS**

- **1. enable**
- **2. configure terminal**

I

- **3. ip classless**
- **4. interface** *type number*
- **5. no shutdown**
- **6. ip address** *ip-address mask*
- **7. end**

#### **DETAILED STEPS**

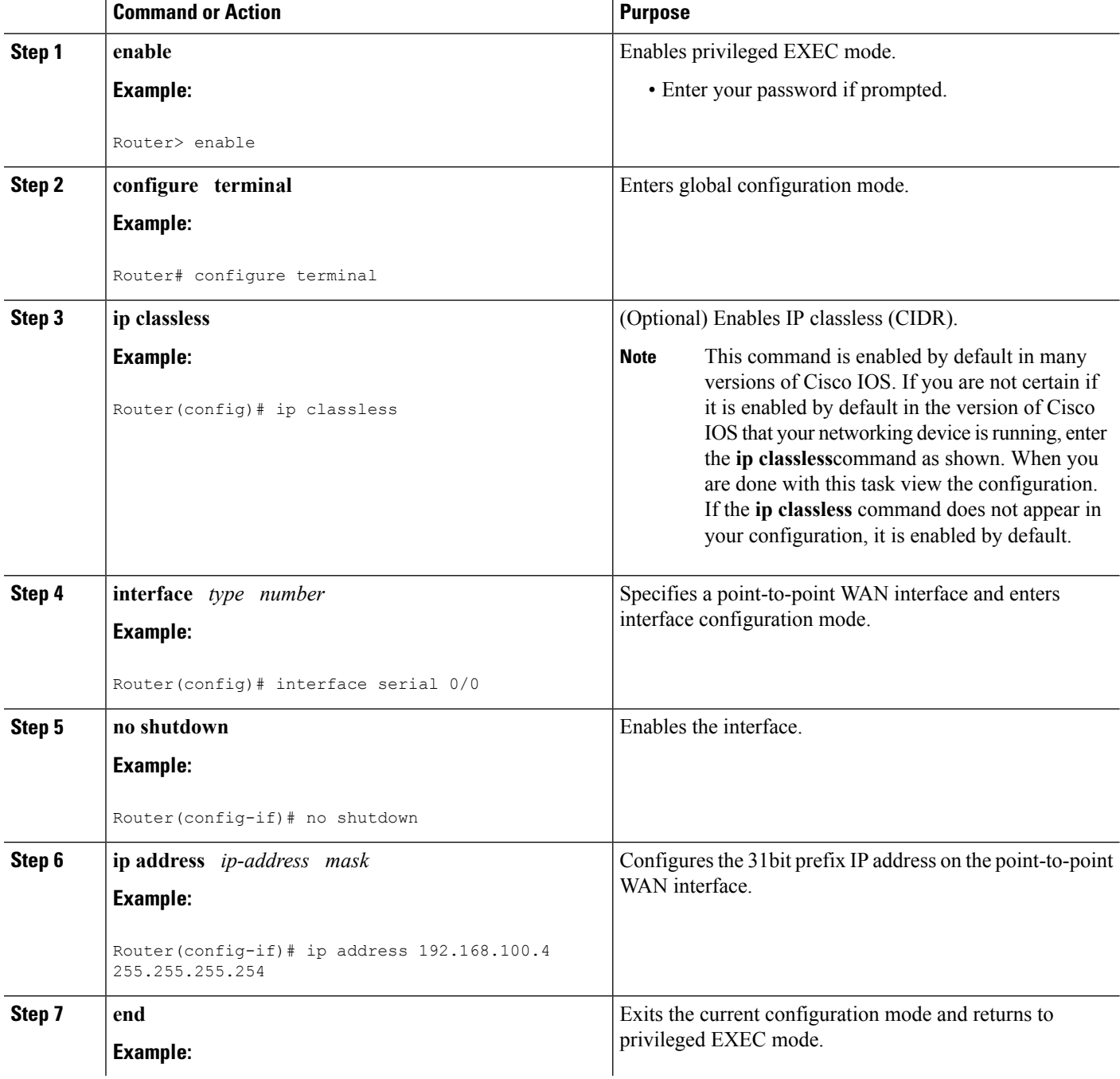

i.

Ш

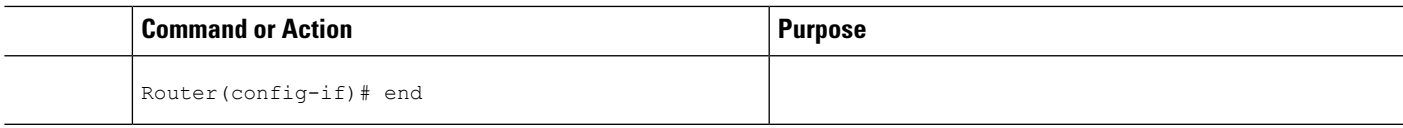

### **Troubleshooting Tips**

The following commands can help troubleshoot IP addressing:

- **show ip interface** --Displays the IP parameters for the interface.
- **show ip route connected** --Displays the IP networks the networking device is connected to.

# <span id="page-20-0"></span>**Configuration Examples for IP Addresses**

## **Example Establishing IPConnectivity to aNetwork byAssigning an IPAddress to an Interface**

The following example configures an IP address on three interfaces:

```
!
interface FastEthernet0/0
no shutdown
ip address 172.16.16.1 255.255.240.0
!
interface FastEthernet0/1
no shutdown
ip address 172.16.32.1 255.255.240.0
!
interface FastEthernet0/2
no shutdown
ip address 172.16.48.1 255.255.240.0
!
```
## **Example Increasing the Number of IP Hosts that are Supported on a Network by Using Secondary IP Addresses**

The following example configures secondary IP addresses on three interfaces:

```
!
interface FastEthernet0/0
no shutdown
ip address 172.16.16.1 255.255.240.0
 ip address 172.16.32.1 255.255.240.0 secondary
!
!
interface FastEthernet0/1
no shutdown
ip address 172.17.16.1 255.255.240.0
ip address 172.17.32.1 255.255.240.0 secondary
!
!
```

```
interface FastEthernet0/2
no shutdown
ip address 172.18.16.1 255.255.240.0
ip address 172.18.32.1 255.255.240.0 secondary
!
```
## **Example Using IP Unnumbered Interfaces on Point-to-Point WAN Interfaces to Limit Number of IP Addresses Required**

The following example configures the unnumbered IP feature on three interfaces:

```
!
interface FastEthernet0/0
no shutdown
ip address 172.16.16.1 255.255.240.0
!
interface serial0/0
no shutdown
ip unnumbered fastethernet0/0
!
interface serial0/1
no shutdown
ip unnumbered fastethernet0/0
!
interface serial0/2
no shutdown
ip unnumbered fastethernet0/0
!
```
### **Example Using IP addresses with 31-Bit Prefixes on Point-to-Point WAN Interfaces to Limit Number of IP Addresses Required**

The following example configures 31-bit prefixes on two interfaces:

```
!
ip classless
!
interface serial0/0
no shutdown
ip address 192.168.100.2 255.255.255.254
!
!
interface serial0/1
no shutdown
ip address 192.168.100.4 255.255.255.254
```
## **Example Maximizing the Number of Available IP Subnets by Allowing the Use of IP Subnet Zero**

The following example enables subnet zero:

```
!
interface FastEthernet0/0
no shutdown
```

```
ip address 172.16.16.1 255.255.240.0
!
ip subnet-zero
!
```
# <span id="page-22-0"></span>**Where to Go Next**

If your network has two or more routers and you have not already configured a routing protocol, consult the *Cisco IOS IP Routing Protocols Configuration Guide*, Release 12.4T, for information on configuring routing protocols.

# <span id="page-22-1"></span>**Additional References**

#### **Related Documents**

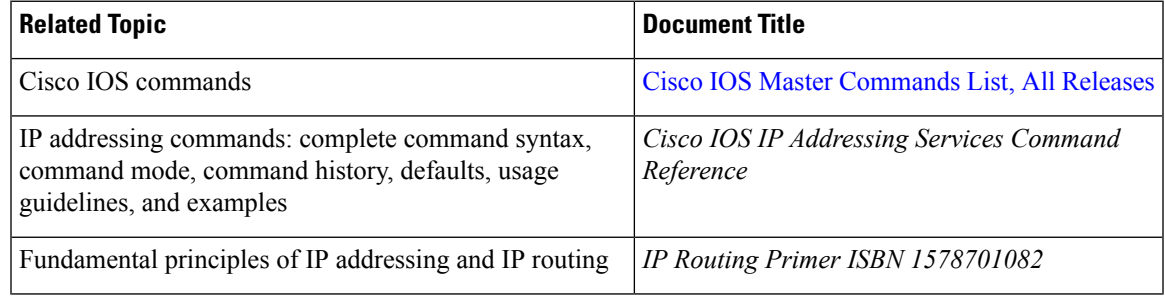

#### **Standards**

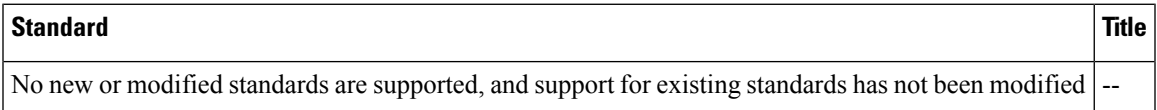

#### **MIBs**

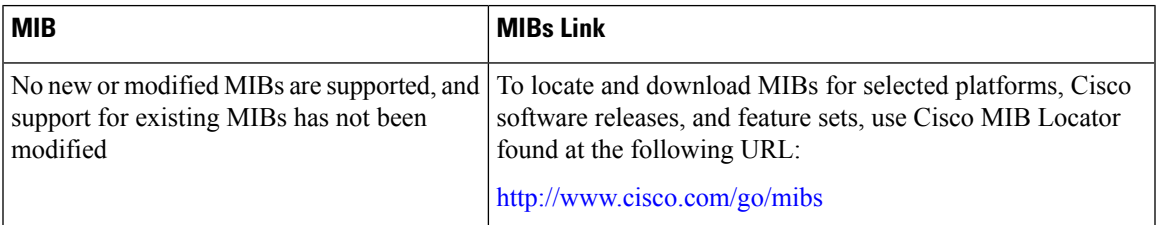

#### **RFCs**

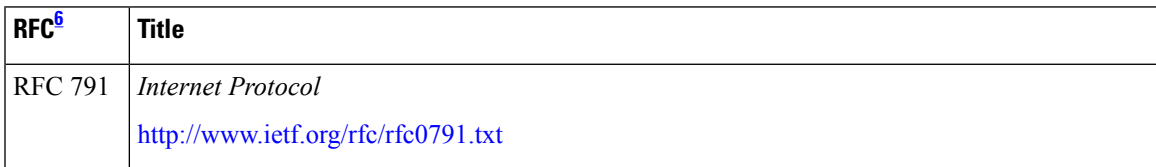

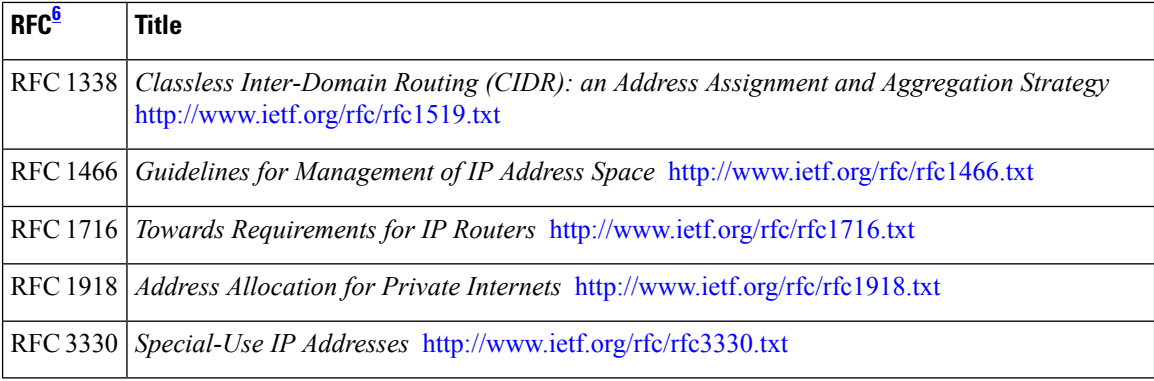

<span id="page-23-1"></span><sup>6</sup> These references are only a sample of the many RFCs available on subjects related to IP addressing and IP routing. Refer to the IETF RFC site at http://www.ietf.org/rfc.html for a full list of RFCs.

#### **Technical Assistance**

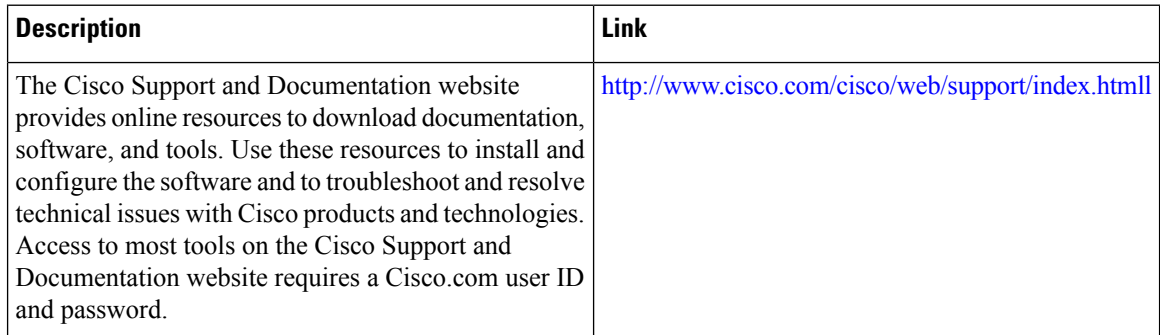

# <span id="page-23-0"></span>**Feature Information for IP Addresses**

The following table provides release information about the feature or features described in this module. This table lists only the software release that introduced support for a given feature in a given software release train. Unless noted otherwise, subsequent releases of that software release train also support that feature.

Use Cisco Feature Navigator to find information about platform support and Cisco software image support. To access Cisco Feature Navigator, go to [www.cisco.com/go/cfn.](http://www.cisco.com/go/cfn) An account on Cisco.com is not required.

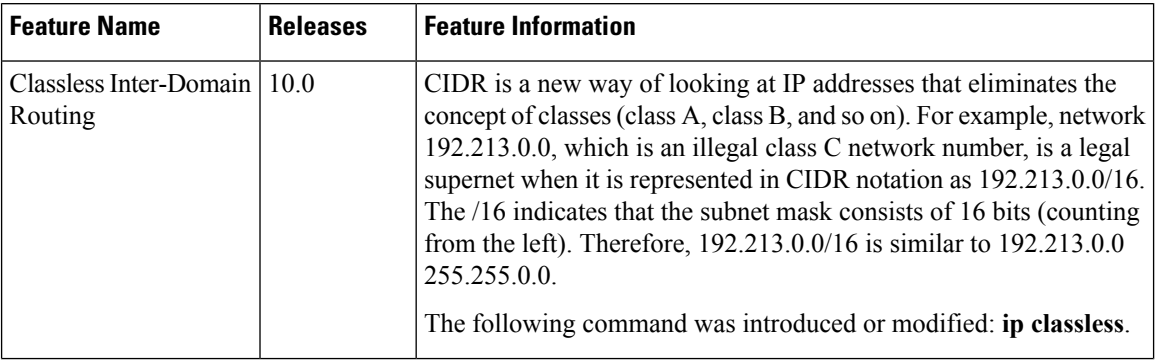

#### **Table 10: Feature Information for IP Addresses**

 $\mathbf l$ 

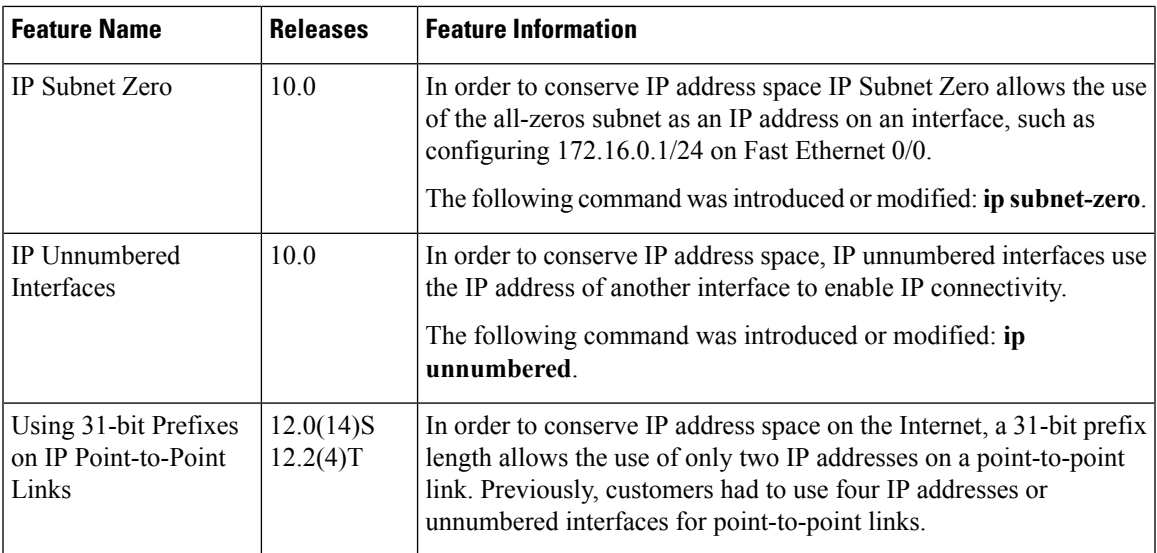

 $\mathbf I$